- 1. Перейти на сайт: <https://etravel.gov.ph/> ;
- 2. Пройти регистрацию. Нажать Create account;

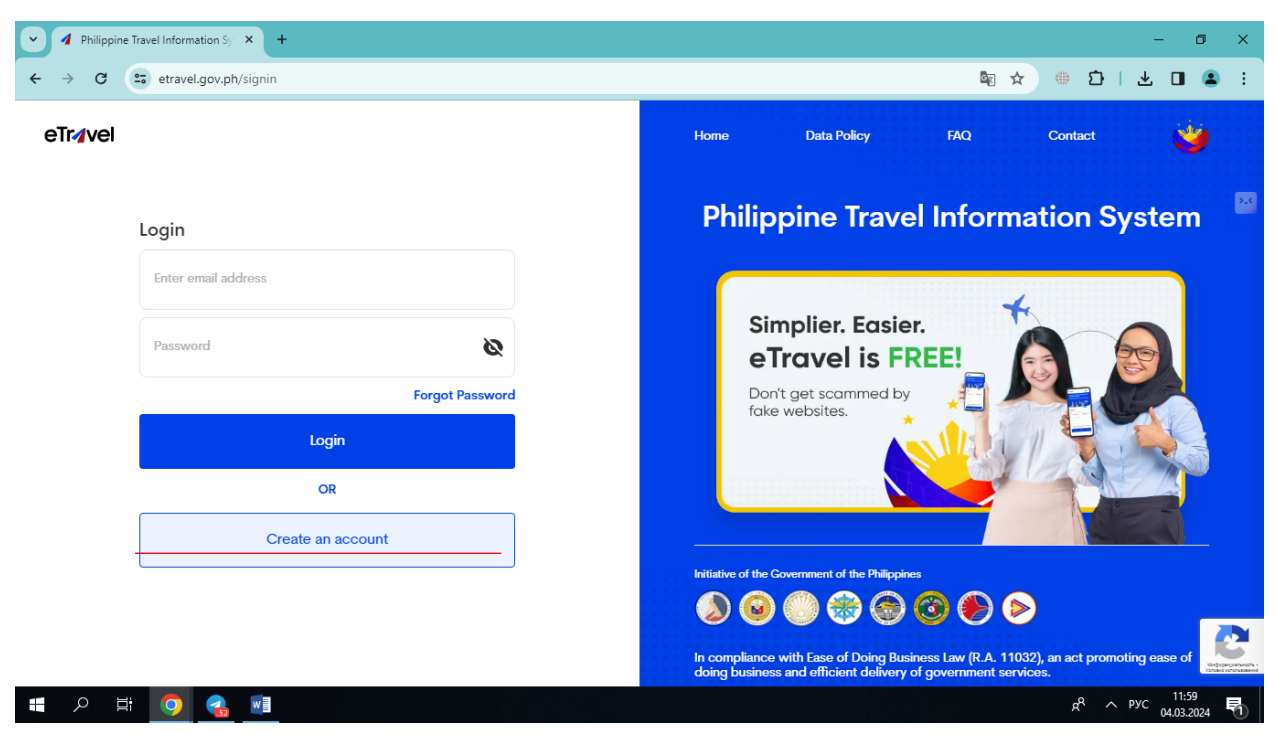

- 3. Ввести адрес электронной почты. Откроется страница для ввода шестизначного кода, который придет на электронную почту;
- 4. Задайте пароль;
- 5. Выберите foreign passport holder, внесите фамилию, имя, пол, дату рождения (месяц/день/год), гражданство, страну рождения, номер паспорта, серию и номер заграничного паспорта, вид деятельности;

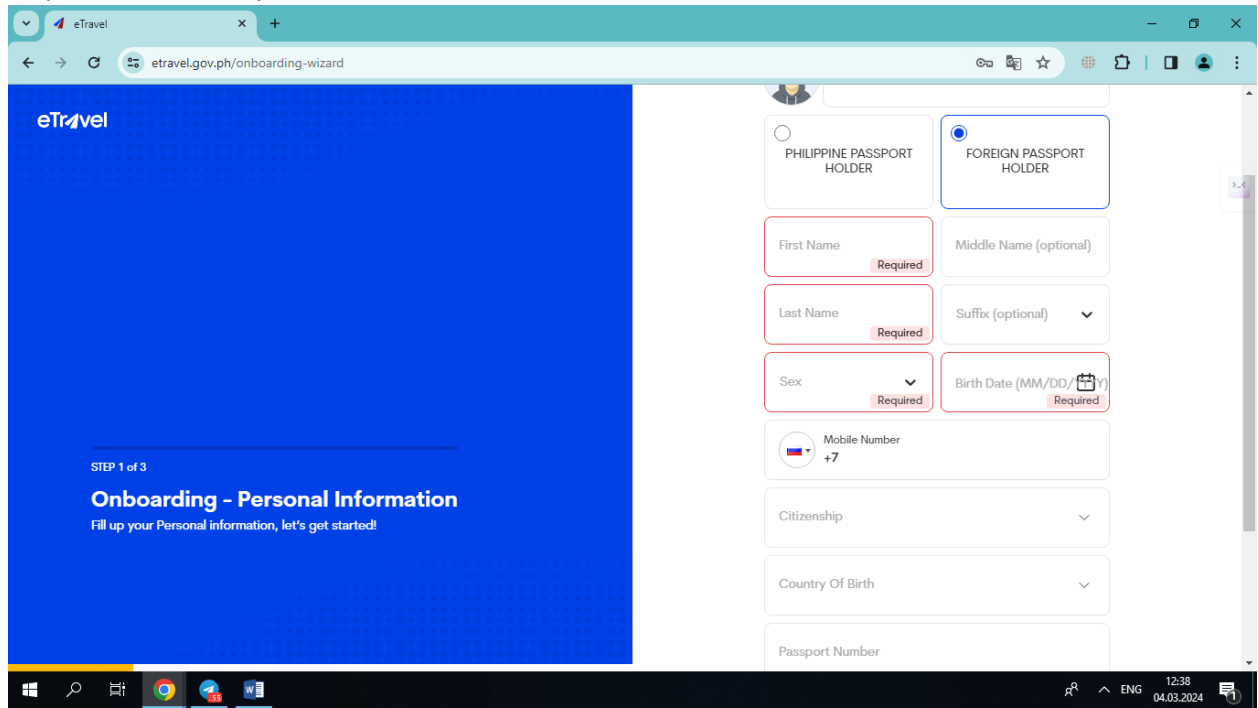

6. Внесите информацию о постоянном месте жительства: страна, адрес (№ дома, улица, город, область/регион);

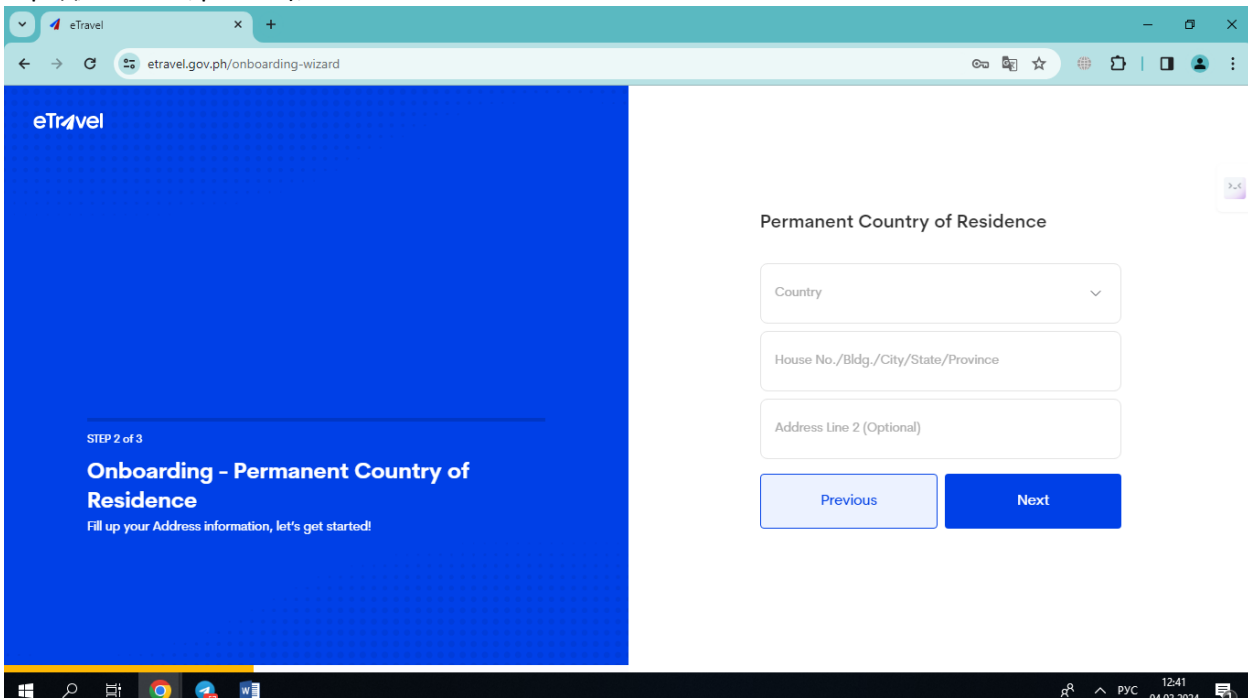

- 7. Подтвердите внесенную информацию;
- 8. После подтверждения, переносит на страницу регистрации путешествия. Если пассажир регистрирует себя, то он выбирает: FOR ME, способ пересечения границы AIR, если прибывает, то ARRIVAL. Если пассажир регистрирует члена семьи, то выбирает FOR OTHER (Family Member). Вносит информацию, как в пунктах 5 и 6;

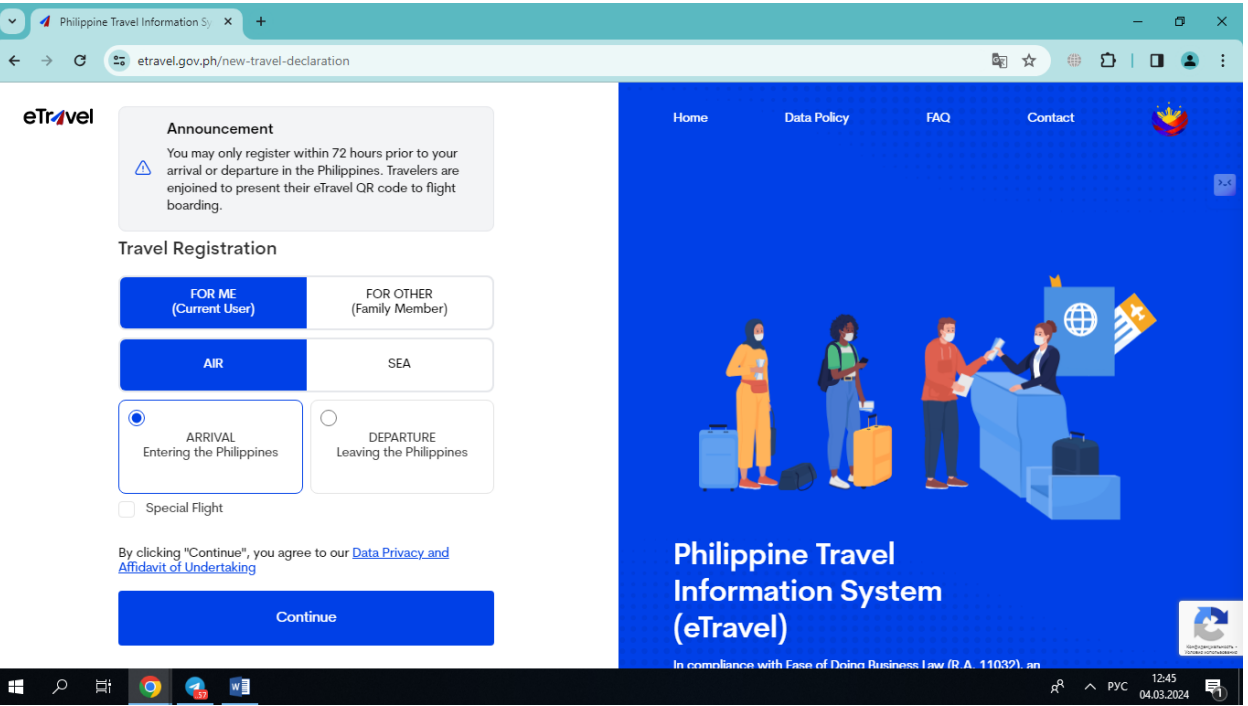

9. Необходимо выбрать цель поездки, в качестве кого пересекаете границу (пассажир, член экипажа), страну вылета, выбрать место, в которое направляетесь по прилету (дом/отель/транзит) и внесите необходимую информацию;

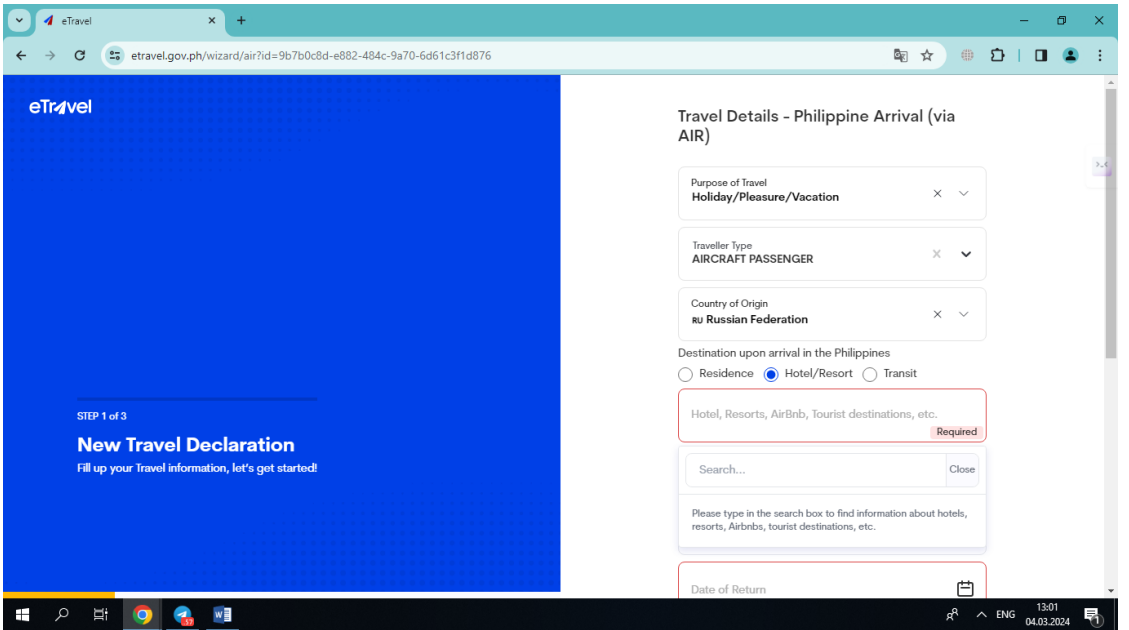

10. Вносите информацию о рейсе: дата прибытия, название авиакомпании, № рейса, аэропорт прибытия.

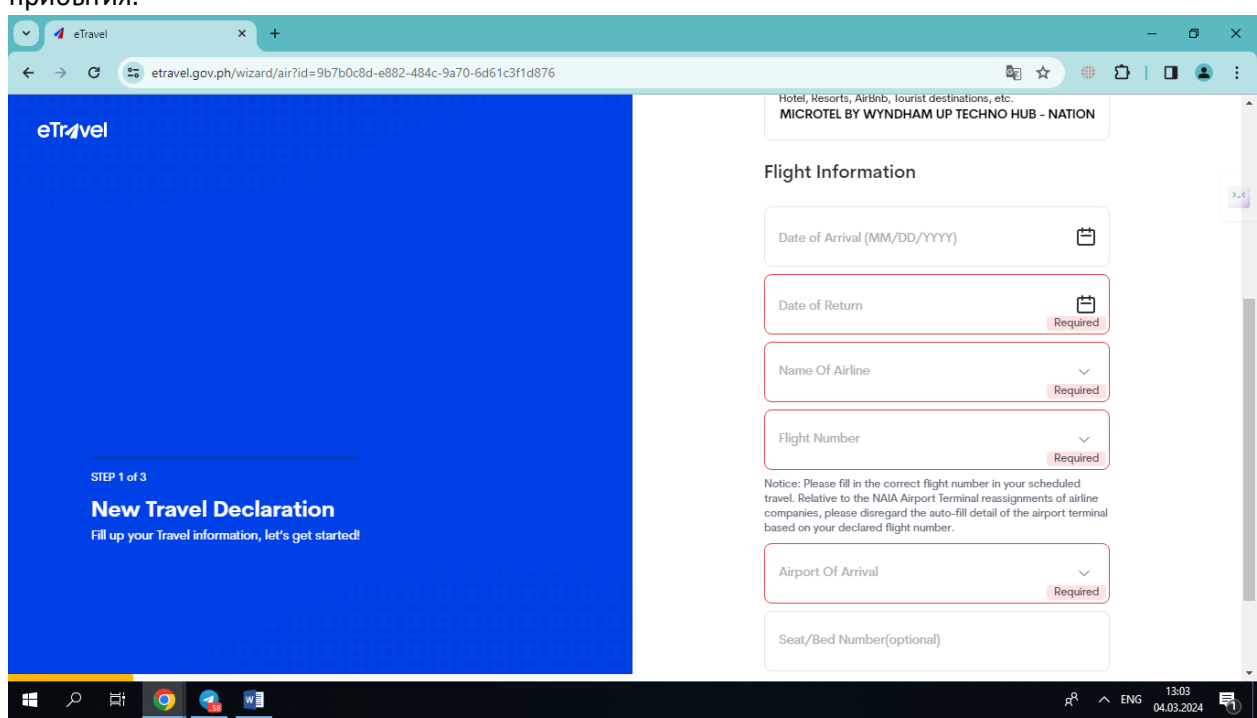

11. В каких странах были за последние 30 дней, за последние 30 дней контактировали с больным инфекционным заболеванием, болели ли лично за последние 30 дней (если да,

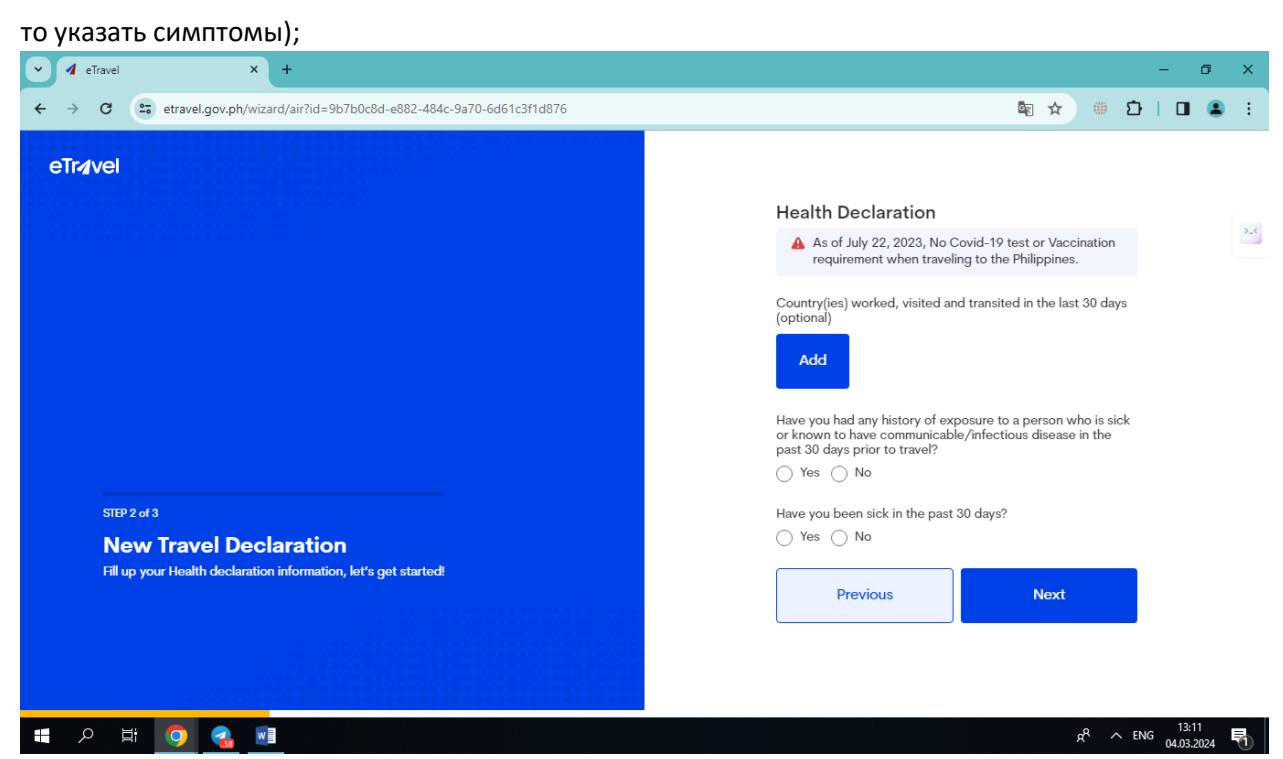

- 12. Проверит и подтвердить внесенную информацию;
- 13. Сохраните QR-код сделав скриншот, так же придет на почту.

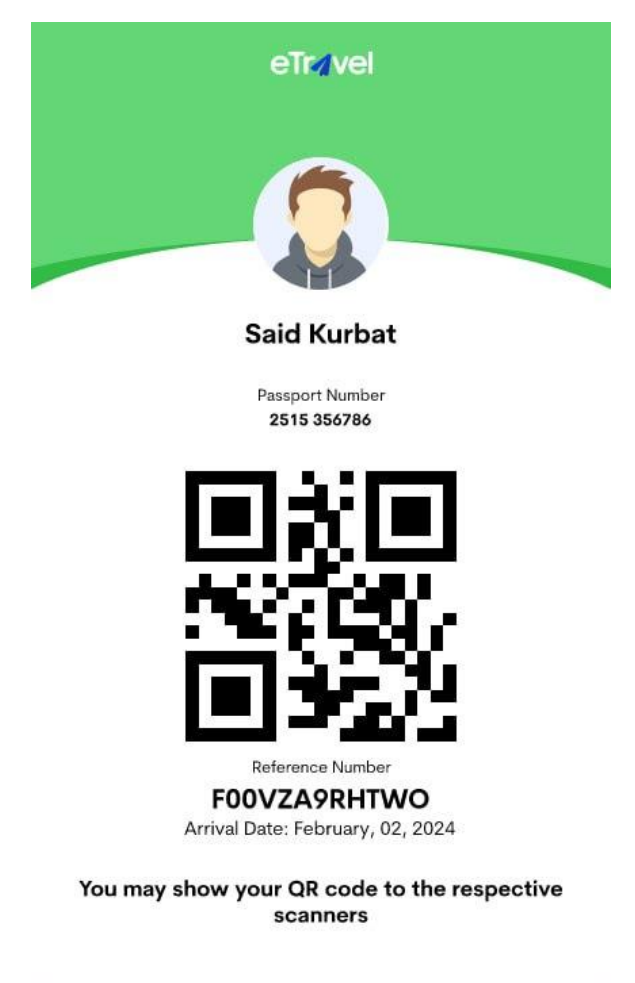

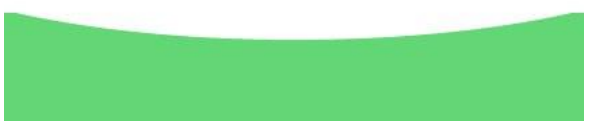